# **Villas of the Caribbean Version 2.0**

Thank you for your interest in Villas of the Caribbean. Please read *Pictures and Palette* to ensure the highest quality viewing. The remaining items in this file are some common support issues. Please read them before calling our support line. However, if you cannot resolve a problem you may reach us weekdays at:

(804) 784-2693 between the hours of 9:00 AM and 5:00 PM EST e-mail: slm@slmtravel.com

### **Credits**

All of the images and resort information were provided by the respective Villas and the various island Tourist Boards. No images may be reproduced or used in any manner for commercial purposes. Main screen and CD-ROM cover photo credit: Little St. James, St. Thomas USVI by Don Hebert

# **Video (moving)**

There are 11 videos on Villas of the Caribbean. A Video button appears when one is available for viewing -- refer to the Video Problems section below for more information.

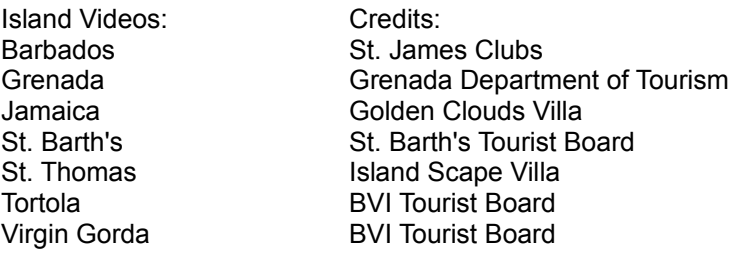

Villa Videos: Golden Clouds - Jamaica High Hope - Jamaica Island Scape - St. Thomas Solamente Una Vez - Grenada

### **Pictures and Palette**

The minimum display driver colors for Villas of the Caribbean is 256. With your display driver set to 256 Colors, you may notice a transitional "palette flash" as a photograph is loaded. If you experience "palette flash" your display may not be configured properly -- check your system and video display documentation to determine if a change is possible. Many new systems are delivered with the video configured to 256 colors even though it may have more capability.

### Windows 3.1

Most newer systems can select a display driver for 64K colors (Windows 3.1) or 16-bit (Windows 95) or greater and the flash goes away.

To load a video driver please refer to your video card documentation, many video cards offer an easy to use utility. Your other option is to modify the display driver through the Windows Setup facility. See your Windows documentation for more information.

If you set your colors to a higher color setting and experience a General Protection Fault when you try to run Villas then you do not have enough VRAM (Video RAM) to run with greater than 256 Colors. Revert back to the driver for 256 Colors, you'll have to live with the flash or upgrade your VRAM.

### **Installation Problems**

If you are using Explorer or File Manager to run the setup.exe, be sure that the Current Directory displayed above the command line points to your CD-ROM drive at the root. So, if drive D is your CD-ROM the current directory should be:

D:\

Reboot your machine and try again. Once a memory problem has occurred, either before or during installation, booting can clean-up residual effects.

# **File Not Found/Out of Memory**

Be sure the Villas CD-ROM is in the CD-ROM player with the printed side up.

Be sure the CD-ROM is seated in the drive properly.

Finger prints and dirt on the plain side of the Villas CD-ROM can also cause these problems. Clean the CD-ROM with a soft cloth - wipe easily from the center directly out to the edge. Do not wipe in circular motions.

### **Video Problems**

Villas of the Caribbean requires Video for Windows Version 1.1 or better. If you experience difficulty with video display run the Video for Windows setup provided on the CD-ROM.

Unload all applications except Villas to free system resources.

### **Text**

If any text in Villas of the Caribbean is not readable, or if the command buttons don't seem to work but they aren't grey, you need to select a standard color scheme provided by Windows. "Designer" is a good selection. You want to modify your custom Windows color scheme, pay special attention to applying contrasting colors for screen elements such as active text, disabled text, highlight text, button text and button face. See your Windows User's Guide for more information on color schemes.

### **Performance Optimization**

You can realize an increase in the access speed of your CD-ROM by modifying a line in your autoexec.bat file. Change the /M: parameter of MSCDEX driver line to be at least 20. ex: LH /L:1,36256 C:\dos\MSCDEX.EXE /D:MSCD001 /M:20 /E

Close down other applications.

Install with the Fastest Performance option.

### **Uninstall Villas**

Straight Line Medium, Inc. has provided you with an uninstall utility for removing Villas of the Caribbean files from your system. This utility makes its best effort to remove our files, however if you have moved or deleted our files, or used your own group name we may not be entirely successful. We do not remove the DLLs or VBXs required by our CD because you may have other applications which also require these components. If you need to manually remove any files here is a list of them and where you can find them.

In the Windows directory

VILLAS20.INI

Fastest Performance Install

In the directory C:\VILLAS20 or the one you named during Villas setup VILLAS20.EXE VOC20.MDB VOC20.LDB

Medium Performance Install

In the directory C:\VILLAS20 or the one you named during Villas setup VILLAS20.EXE

Slowest Performance Install No additional files to delete

System Files, MAY BE USED BY OTHER APPLICATIONS, delete with caution In C:\WINDOWS\SYSTEM MSAES110.DLL MSAJT112.DLL MSAJT200.DLL VBDB300.DLL VBRUN300.DLL GRID.VBX MCI.VBX THREED.VBX